# **Compo Docs**

**Jun 28, 2018**

# Getting Started

[1 Demo](#page-6-0) 3

CompoCore a set of basic bundles CompoCymfonyCms. Based on Symfony, Sonata.

- [CompoDocs:](http://docs.compo-symfony-cms.ru) main documentation.
- [CompoCore:](http://docs.compo-symfony-cms.ru/projects/compo-core) contains core libraries, services and bundles.
- [CompoEcommerce:](http://docs.compo-symfony-cms.ru/projects/compo-ecommerce) contains e-commerce bundles

# CHAPTER 1

#### Demo

<span id="page-6-0"></span>• <http://website.compo-symfony-cms.ru/> [\(https://github.com/comporu/compo-website-demo\)](https://github.com/comporu/compo-website-demo)

### **1.1 Requirements**

As you can see, the admin panel is very empty. This is because no bundle has provided admin functionality for the admin bundle yet. Fortunately, you'll learn how to do this in the *[next chapter](#page-6-1)*.

#### <span id="page-6-1"></span>**1.2 Installation**

CompoCoreBundle is just a bundle and as such, you can install it at any moment during a project's lifecycle.

#### **1.2.1 Download the Bundle**

Open a command console, enter your project directory and execute the following command to download the latest stable version of this bundle:

\$ composer require sonata-project/admin-bundle

This command requires you to have Composer installed globally, as explained in the [installation chapter](https://getcomposer.org/doc/00-intro.md) of the Composer documentation.

#### **1.2.2 Enable the Bundle**

Then, enable the bundle and the bundles it relies on by adding the following line in *bundles.php* file of your project:

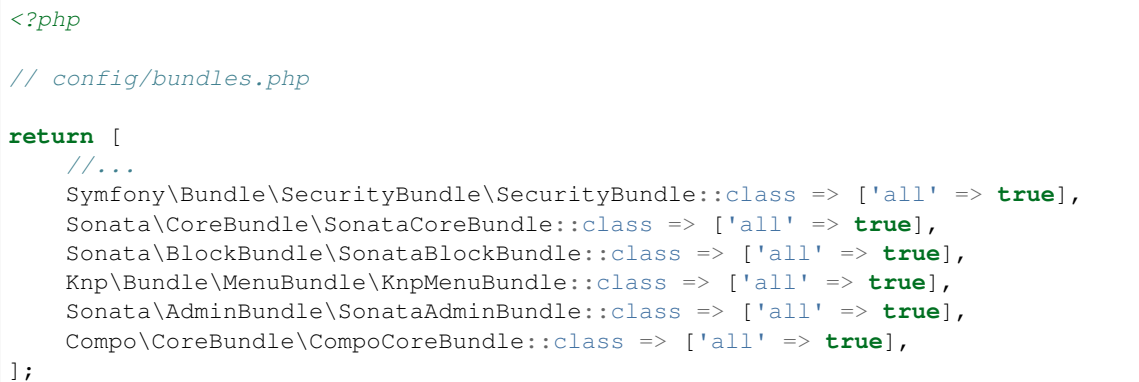

Note: If you are not using Symfony Flex, you should enable bundles in your AppKernel.php.

```
// app/AppKernel.php
// ...
class AppKernel extends Kernel
{
   public function registerBundles()
    {
        $bundles = [
           // ...
            // The admin requires some twig functions defined in the security
            // bundle, like is_granted. Register this bundle if it wasn't the case
            // already.
            new Symfony\Bundle\SecurityBundle\SecurityBundle(),
            // These are the other bundles the SonataAdminBundle relies on
            new Sonata\CoreBundle\SonataCoreBundle(),
            new Sonata\BlockBundle\SonataBlockBundle(),
            new Knp\Bundle\MenuBundle\KnpMenuBundle(),
            // And finally
            new Sonata\AdminBundle\SonataAdminBundle(),
            new Compo\CoreBundle\CompoCoreBundle(),
        ];
        // ...
    }
    // ...
}
```
Note: If a bundle is already registered, you should not register it again.

#### **1.2.3 Preparing your Environment**

As with all bundles you install, it's a good practice to clear the cache and install the assets:

```
$ bin/console cache:clear
$ bin/console assets:install
```
#### **1.2.4 The Admin Interface**

You've finished the installation process, congratulations. If you fire up the server, you can now visit the admin page on <http://localhost:8000/admin>

Note: This tutorial assumes you are using the build-in server using the bin/console server:start (or server: run) command.

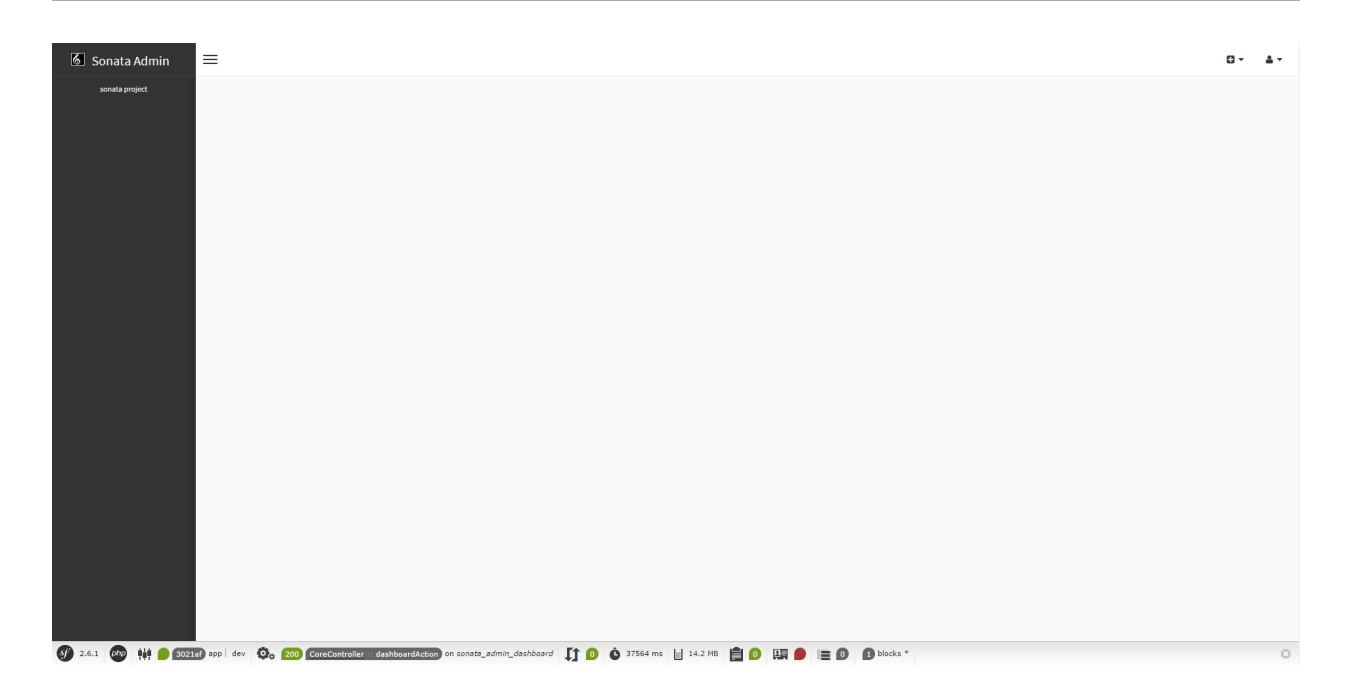

## **1.3 Architecture**

As you can see, the admin panel is very empty.

### **1.4 Advantages**

CompoCoreBundle is just a bundle and as such, you can install it at any moment during a project's lifecycle.

#### **1.4.1 Download the Bundle**

Open a command console, enter your project directory and execute the following command to download the latest stable version of this bundle:

```
$ composer require sonata-project/admin-bundle
```
# **1.5 Articles**

CompoCoreBundle is just a bundle and as such, you can install it at any moment during a project's lifecycle.

#### **1.5.1 Download the Bundle**

Open a command console, enter your project directory and execute the following command to download the latest stable version of this bundle:

```
$ composer require sonata-project/admin-bundle
```